#### **REDES NEURAIS ARTIFICIAIS**

Ester Cassia Chilaver<sup>1</sup>, Jackson da Silva Barbosa<sup>1</sup>, Laís Bovolin Reis<sup>1</sup>, Letícia Rodrigues Araujo<sup>1</sup>,

Mauricio Sergio Asenjo<sup>2</sup>, Katya Laís Ferreira Patella Couto<sup>2</sup>.

<sup>1</sup>Alunos do 4º. ano do Curso Técnico em Informática Integrado ao Ensino Médio do Instituto Federal de Educação, Ciência e Tecnologia de São Paulo – *campus* Cubatão (IFSP-Cubatão). <sup>2</sup>Docentes do Curso Técnico em Informática Integrado ao Ensino Médio do Instituto Federal de Educação, Ciência e Tecnologia de São Paulo – *campus* Cubatão (IFSP-Cubatão).

#### **RESUMO**

O presente artigo tem o intuito de apresentar o desenvolvimento de uma pesquisa aprofundada na área de redes neurais artificiais – RNAs –, ou seja, técnicas aplicadas em sistemas computacionais inspiradas no sistema nervoso humano, em especial, no cérebro. Por meio dessa técnica, é possível que uma máquina, devidamente treinada, encontre, sozinha, determinados padrões. Dessa forma, expôs-se a parte teórica, que consistiu em pesquisar, coletar, organizar e armazenar informações que serviram como bússola para o estudo em questão, e a parte prática, que, por sua vez, constituiu-se de uma aplicação para demonstrar o funcionamento do assunto estudado. Essa aplicação analisou figuras geométricas desenhadas pelo usuário e classificou-as. Toda a aplicação foi realizada por meio da linguagem c# e da utilização da biblioteca ENCOG. Os resultados dela foram satisfatórios, pois foi possível: atingir os parâmetros preestabelecidos, obter uma interface detalhada de como o programa atua e exemplificar como uma RNA pode se comportar. Em consequência disso, pôde-se analisar a eficiência e o trabalho de uma RNA, entendendo, também, como aplicativos e plataformas funcionam utilizando o mesmo tipo de programação.

**PALAVRAS-CHAVE:** Redes neurais; padrões; aprendizado de máquina.

### **1 INTRODUÇÃO**

A tecnologia surgiu como agente revolucionário na história da humanidade. Nunca antes foi possível uma disponibilização de conhecimentos de todos os tipos como se é apreciado nos dias atuais. Porém, a capacidade da máquina ficava presa à programação que recebia, executando apenas aquilo que já havia sido comandado previamente. Com a criação do conceito de rede neural, ganhou-se também a possibilidade de se fazer com que, individualmente, uma máquina seja capaz de aprender e, por meio desse processo, realize operações ou deduções como um cérebro humano faz.

Essa forma de programação tem sido intensivamente utilizada e incluída em todos os campos de atuação, ajudando na resolução de diversos problemas e na criação de ideias radicalmente importantes e inovadoras para a sobrevivência da humanidade, tais como auxílio no diagnóstico de doenças e na resolução de crimes, otimização de processos, identificação de compostos químicos, avaliações do ecossistema, entre tantos outros.

Visto como esse tipo de tecnologia não só domina os mercados e tem a previsão de crescer cada vez mais, o presente artigo tem o intuito de abordar, de maneira dinâmica e didática, os conceitos e formas os quais inferem no campo das Redes Neurais Artificiais, podendo, assim, disseminar, da melhor forma, o conhecimento de uma ferramenta de grande presença na vida de todos os cidadãos e promovendo, quem sabe, o interesse de outros alunos e a formação de mais profissionais especializados na área.

Este artigo é formado por seis seções, sendo esta primeira é uma apresentação sobre o que ele trata. A segunda seção discorre sobre os materiais e métodos utilizados no decorrer dessa produção. A terceira aborda os resultados obtidos a partir do projeto. Já a quarta fornece as considerações finais. A quinta seção apresenta os agradecimentos e, por fim, a sexta seção apresenta as referências utilizadas.

### **2 MATERIAIS E MÉTODOS**

Para que todo o desenvolver do presente artigo fosse possível, primeiramente realizaram-se amplas e densas pesquisas, principalmente na *internet*, sobre o assunto em questão. Assim, tornou-se possível que os estudantes tivessem condições de compreender os termos e as diversas maneiras em que poderia existir a aprendizagem de máquina, além de entender o complexo modo como ela propriamente se dá, criando-se uma base de conhecimento inicial.

A metodologia escolhida pelo grupo tem um viés exploratório, focado principalmente nos estudos de casos e na compreensão desse importante tema que tem se apresentado com grande intensidade na realização de diversas pesquisas e projetos em todas as áreas acadêmicas, e, consequentemente, profissionais.

A ideia deste projeto se iniciou com a curiosidade do grupo por redes neurais naturais, a complexibilidade existente nesse tema e a consciência de sua essencial importância para a sobrevivência humana. Sendo assim, ao ter contato com a possibilidade de abordar um estudo com Redes Neurais Artificiais, o interesse do grupo foi muito grande por ser possível a realização de vários *links* com o seu atrativo inicial. Em discussão, foi determinado que o tema em questão serviria como grande bagagem, independente da profissão que cada membro trilhasse, além de ser um assunto que cresce exponencialmente em diversas aplicações ao redor de todo o mundo. Assim, foi concluído, unanimemente, o tema do projeto de conclusão de curso: Redes Neurais Artificiais.

Ao ser iniciado, o grupo passou a pesquisar cada vez mais sobre o assunto e suas diversas formas de ser concebido, sendo o principal objetivo o aprofundamento do

conhecimento de todos. As principais ferramentas utilizadas para que esse objetivo fosse alcançado consiste em artigos científicos e conteúdos em vídeo, tornando possível a produção de um material teórico mais comprometido com seus futuros leitores. Para a produção da parte prática – da aplicação exemplo –, foi utilizada como inspiração a plataforma MATLAB, e, como fontes, *sites* e fóruns que ajudaram a compreender como se daria a programação de uma RNA. Foi escolhido como Ambiente Integral de Desenvolvimento – IDE – o Visual Studio, para o desenvolvimento da aplicação, conjuntamente com a linguagem c#, que, apesar de não ser a mais indicada nessa área, era aquela com que os estudantes tiveram mais contato, e, portanto, mais experiência e segurança para trabalhar. Além disso, utilizou-se a biblioteca ENCOG para ser possível a realização das funções.

## **3 RESULTADOS E DISCUSSÃO**

O programa pode ser utilizado para o treinamento de uma rede neural artificial, ou seja, o armazenamento de figuras no banco de dados que se caracteriza aproximadamente de um triângulo, um círculo ou um quadrado feito no quadro para a entrada de um desenho.

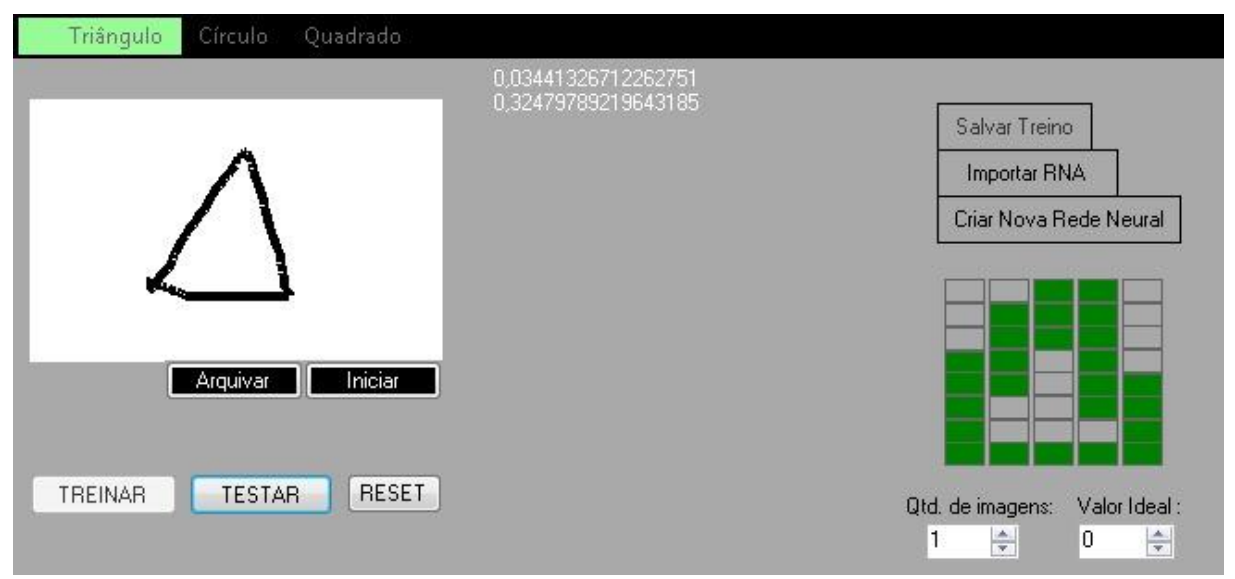

**Figura 1 –** Interface única do programa

Sendo assim, para fazer esse treinamento, o candidato deve: informar, no canto inferior direito (Figura 1), a quantidade de imagens que deseja armazenar; indicar o Valor Ideal; clicar no botão "Criar Nova Rede Neural", que abre, primeiramente, uma janela questionando se ele deseja utilizar uma base de dados já existente, para complementação (Figura 2), e, depois, uma página para selecionar o local onde o arquivo será salvo (Figura 3); e pressionar "Iniciar" para começar. Após cada figura feita, o programador deve pressionar o

botão "arquivar" para guardar no banco a ilustração. Para finalizar, deve-se clicar em "Salvar Treino" no canto superior direito.

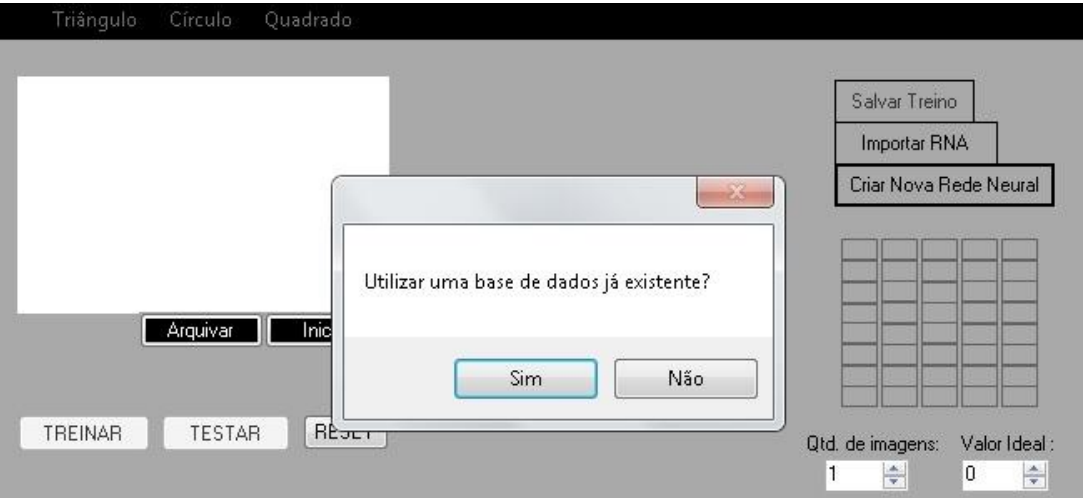

**Figura 2 –** Caixa de mensagens para incrementação de uma RNA já existente

| Organizar v<br>Nova pasta |                     |                   | 胜<br>$\bullet$     |
|---------------------------|---------------------|-------------------|--------------------|
| Favoritos                 | ≖<br>Nome           | Data de modificaç | Tipo               |
| Area de Trabalho          | arquivos            | 04/09/2019 23:33  | Pasta de arquivos  |
| <b>圖</b> Locais           | graficos            | 18/09/2019 19:32  | Pasta de arquivos  |
| Downloads                 | packages            | 28/05/2019 13:57  | Pasta de arquivos  |
|                           | dataBaseNetwork.txt | 05/09/2019 01:35  | Documento de Te    |
| <b>Bibliotecas</b><br>Ξ   | S graficos.sln      | 27/05/2019 16:29  | Microsoft Visual S |
| Documentos<br>٠           | network.eq          | 05/09/2019 01:39  | Arquivo EG         |
| Imagens                   |                     |                   |                    |
| Músicas                   |                     |                   |                    |
| Vídeos<br>Ħ               |                     |                   |                    |
|                           |                     |                   |                    |
| Computador<br>لتكن        |                     |                   |                    |
| Disco Local (C:)          |                     |                   |                    |
| $\overline{\nabla}$       | $\leftarrow$        | Ш                 |                    |

**Figura 3 –** Página para selecionar ou salvar o arquivo da RNA

Há a opção de, após se fazer o treinamento, verificar-se se o arquivo está funcionando corretamente. Assim, clica-se em "TREINAR", que finaliza o referido treinamento. Em outras palavras, o programa guarda tudo o que foi feito em um arquivo, aplica a biblioteca e faz um teste com a entrada de figuras. Para isso, é necessário apenas clicar na tela, desenhar uma figura e pressionar "TESTAR" para a imagem ser analisada. Sendo escolhida essa alternativa, não é possível adicionar novos treinamentos de outras figuras na mesma RNA. Se

a análise alcançar sucesso com o banco de dados utilizado, pode-se salvar o arquivo, clicandose em "Salvar Treino".

Em relação ao Valor Ideal, ele é utilizado apenas na criação da rede neural (Figura 4). É um número escolhido de 1 a 10 que será divido por 10 para poder ficar entre 0 e 1. Assim, todas as ilustrações que entrarem no banco de dados serão avaliadas pela máquina. Esta entenderá que o Valor Ideal que o programador indicou é o valor de retorno quando o programa estiver sendo testado por um usuário.

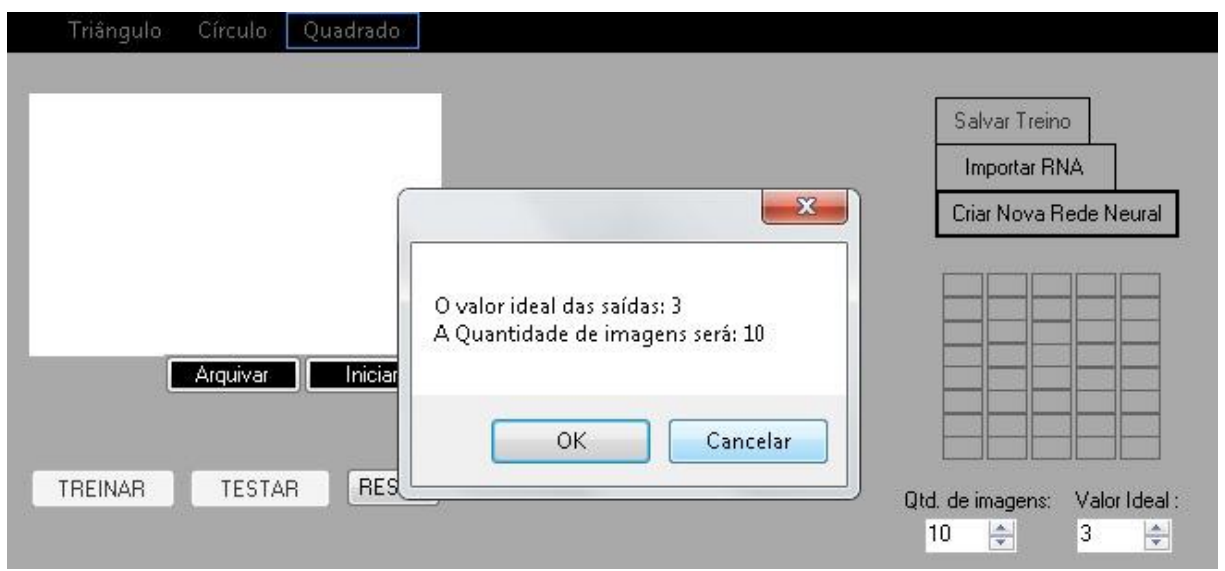

**Figura 4 –** Caixa de mensagens para verificação dos dados para criação da rede neural

Na aplicação do programa, utilizou-se, para o triângulo, o valor 3, com saída 0.3; para o quadrado 6, com saída 0.6; e para o círculo, 9, com saída 0.9. Ou seja, após o treinamento, quando o usuário desenha algo similar a um triângulo, por exemplo, o programa analisa a proximidade deste com as figuras arquivadas no banco e verifica a similaridade entre eles, quanto mais igual, mais o valor de saída será aproximado de 0.3. Esse valor é usado apenas para controle e é exibido em uma coluna no centro da tela.

A partir de um treinamento já pronto, o usuário pode começar a utilizar a rede neural para identificar a imagem feita no painel. O indivíduo, após abrir o programa, deve clicar em "Importar RNA", para selecionar o arquivo da rede que será operado, e pressionar "OK". Depois, já pode desenhar no quadro e, ao finalizar a figura, deve-se clicar em "TESTAR" para que o programa analise a figura.

Assim, a máquina determina em qual classificação a figura se encaixa (no canto superior esquerdo). No canto direito, há uma imitação do desenho feito em uma escala menor.

O botão "RESET" é necessário para limpar a tela, caso se deseje uma nova entrada ou ocorra algum erro no esboço.

### **4 CONSIDERAÇÕES FINAIS**

Com o desenvolvimento deste trabalho, pôde-se obter um conhecimento mais completo, mas não total, da área de redes neurais artificiais (RNA) dentro do mundo de inteligência artificial, estabelecendo relações dessa área com a biologia.

Conforme as pesquisas foram sendo realizadas, o projeto desenvolveu-se, gerando a possibilidade de se entender e se ter a noção das dificuldades e benefícios que a tecnologia de uma RNA comporta.

Ao elaborar o programa na linguagem em C#, conclui-se que a fração mais trabalhosa do projeto como um todo foi o processo de treinamento dessa rede, pois a parte de coleta de dados é uma das etapas que requer mais tempo e atenção. O treinamento de uma rede neural exige que se acumule o máximo de informações necessárias para que a máquina gere um resultado como resposta ao que a ideia do programa esteja propondo.

Com isso, o programa que foi elaborado consistia no reconhecimento de figuras geométricas que uma rede neural fosse capaz de captar. Por meio disso, foram-se pesquisando e analisado os melhores métodos de aprendizagem que uma máquina podia realizar para tal finalidade.

Portanto, todas as áreas estudadas e aplicadas, desde a parte teórica até a parte prática do trabalho, explicaram como funcionam muitas das plataformas e aplicativos conhecidos no mercado que utilizam como base de programação a rede neural artificial, além de revelarem também como se opera uma das estruturas de funcionamento dessa área da computação.

Tem-se como perspectivas futuras aprofundamento nas funções e benefícios que essa tecnologia oferece. O objetivo é obter um projeto, utilizando como base RNA, a classificação dos triângulos como isósceles, escaleno e equilátero, assim como a distinção de um círculo e elipse. Outra perspectiva futura é investir na ideia de um reconhecimento mais complexo voltado à máquina para distinguir qualquer desenho proposto a ela feito pelo usuário.

Outras perspectivas que foram traçadas consistem na elaboração de um novo projeto com o mesmo objetivo de reconhecimento, classificação de formas geométricas, mas com base em outra área da inteligência artificial, os algoritmos genéticos.

# **5 REFERÊNCIAS**

ARAÚJO, L. A. D. Rwisard: um modelo de rede neural sem peso para reconhecimento e classificação de imagens em escala de cinza. Universidade Federal do Rio de Janeiro, COPPE, Programa de Engenharia de Sistemas e Computação, Rio de Janeiro, v. 1, n. 1, p. 1-63, mai./2011. Community Community Disponível em: <https://www.cos.ufrj.br/~rfarias/dissertations/LeandroAraujo\_Master.pdf>. Acesso em: 6 jun. 2019.

CODEPROJECT. An Introduction to Encog Neural Networks for C#. Disponível em: <https://www.codeproject.com/Articles/54575/An-Introduction-to-Encog-Neural-Networks-for-C>. Acesso em: 5 jun. 2019.

FLÔRES, A. M. Q. E. E. L. Reconhecimento de figuras geométricas utilizando-se redes neurais artificiais invariantes à rotação de 10° e a translação. SBAI- Simpósio Brasileiro de Automação Inteligente, São Paulo, SP, v. 1, n. 1, p. 1-6, set./1999.

GITHUB. Encog Java examples. Disponível em: <https://github.com/jeffheaton/encog-javaexamples/blob/master/src/main/java/org/encog/examples/neural/persist/Serial.java>. Acesso em: 8 jun. 2019.

GUJ. Redes Neurais: Exemplo Encog. Disponível em: <https://www.guj.com.br/t/redes-neuraisexemplo-encog/134397>. Acesso em: 5 jun. 2019.

HEATON RESEARCH. Encog Machine Learning Framework. Disponível em: <https://www.heatonresearch.com/encog/>. Acesso em: 4 jun. 2019.

HEATON, Jeff. Introduction to Neural Networks for C#. 2. ed. Estados Unidos: Heaton Reserch, 2008. p. 1-428.

HEATON, Jeff. Programming Neural Networks with Encog3 in C#. Heaton Research, St. Louis, MO, USA, v. 1, n. 1, p. 1-241, out./2019. Disponível em: <https://s3.amazonaws.com/heatonresearch-books/free/Encog3CS-User.pdf>. Acesso em: 6 jun. 2019.

HOT EXAMPLES. C# (CSharp) Encog.Neural.Networks.Training.Propagation.Resilient ResilientPropagation.FinishTraining Examples. Disponível em: <https://csharp.hotexamples.com/examples/Encog.Neural.Networks.Training.Propagation.Resili ent/ResilientPropagation/FinishTraining/php-resilientpropagation-finishtraining-methodexamples.html>. Acesso em: 5 jun. 2019.

LAMFO. **Uma Abordagem Intuitiva às Redes Neurais**. Disponível em: <https://lamfounb.github.io/2017/06/18/itro-ao-deep-learning/>. Acesso em: 5 jun. 2019.

LOHMANN, Eduardo Schmidt. Técnica de Redes Neurais Artificiais aplicada ao Reconhecimento de Imagens para a interação com um Jogo Computacional. Departamento de computação curso de ciência da computação, Santa Cruz do Sul, v. 1, n. 1, p. 1-45, nov./2016. Disponível em:

<https://repositorio.unisc.br/jspui/bitstream/11624/2127/1/Eduardo%20Lohmann.pdf>. Acesso em: 6 jun. 2019.

MATSUNAGA, Victoria Yukie. Curso de Redes Neurais utilizando o MATLAB. a comprehensive foundation, S. Haykin, New York: MacMillan College , Belém, v. 1, n. 2, p. 1- 20, nov./2012. Disponível em: <muriloleal.com.br/visao/repositorio/centec/eai/ia//REDES%20NEURAIS%20- %20APOSTILA.pdf>. Acesso em: 7 jun. 2019.

NUGET. Encog-dotnet-core. Disponível em: <https://www.nuget.org/packages/encog-dotnetcore/>. Acesso em: 5 jun. 2019.

OPENCADD. Treinando Redes Neurais com MATLAB. Disponível em: <https://opencadd.com.br/events/treinando\_redes\_neurais/>. Acesso em: 5 jun. 2019.

PEPINO, F. D. S. Reconhecimento de objetos geométricos em imagens. Universidade federal de santa catarina - centro tecnológico departamento de informática e estatística curso de ciências da computação, Florianópolis -SC, v. 1, n. 1, p. 1-56, fev./2008. Disponível em: <https://projetos.inf.ufsc.br/arquivos\_projetos/projeto\_734/TCC%20-%20final.pdf>. Acesso em: 6 jun. 2019.

QUEIRÓZ, G. S. D. D. Reconhecimento de Texto em Imagens Utilizando 3 Visão Computacional e Redes Neurais. Laboratório de Elementos do Processamento da Informação – LabEPI, Caicó, RN, v. 1, n. 1, p. 1-46, jun./2019. Disponível em: <http://labepi.ufrn.br/bib/gutto2014tcc.pdf>. Acesso em: 6 jun. 2019.

REDES NEURAIS ARTIFICIAIS. Implementação de XOR nos 3 principais frameworks JAVA. Disponível em: <http://redesneuraisartificiais.blogspot.com/2010/11/implementacao-de-xor-nos-3-principais.html>. Acesso em: 4 jun. 2019.

RESEARCHGATE. Programming Neural Networks with Encog3 in C#, 2nd Edition. Disponível em: <https://www.researchgate.net/publication/272294689\_Programming\_Neural\_Networks\_with\_E ncog3\_in\_C\_2nd\_Edition>. Acesso em: 4 jun. 2019.

YOUTUBE. Fazendo uma Rede Neural do Zero! #1 - FeedForward. Disponível em: <https://www.youtube.com/watch?v=d8U7ygZ48Sc&feature=youtu.be>. Acesso em: 27 mai. 2019.

YOUTUBE. Introduction to Neural Networks for C# (Class 1/16, Part 1/3). Disponível em: <https://www.youtube.com/watch?v=966b0IgA3DA&list=PLv0iJNr4ZLQpf\_ztWoBDK5bEE\_ ZmDUitz>. Acesso em: 3 jun. 2019.

YOUTUBE. Introdução a redes neurais convolucionais. Disponível em: <https://www.youtube.com/watch?v=7dsDHb6qKYI>. Acesso em: 3 jun. 2019.

YOUTUBE. Redes Neurais Artificiais - O que é um gato?. Disponível em: <https://www.youtube.com/watch?v=wLqOGPnoqdk&t=3s>. Acesso em: 3 jun. 2019.

YOUTUBE. Redes Neurais com MATLAB para iniciantes. Disponível em: <https://www.youtube.com/watch?v=hPr971Swfp4>. Acesso em: 3 jun. 2019.